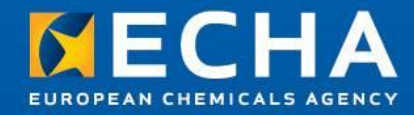

#### **Last minute advice on dossier preparation and submission**

Lead Registrant Webinar 25<sup>th</sup> February 2013

Saara Sumiala **ECHA** 

## **Agenda**

**Short overview of the dossier creation**

**Business Rules**

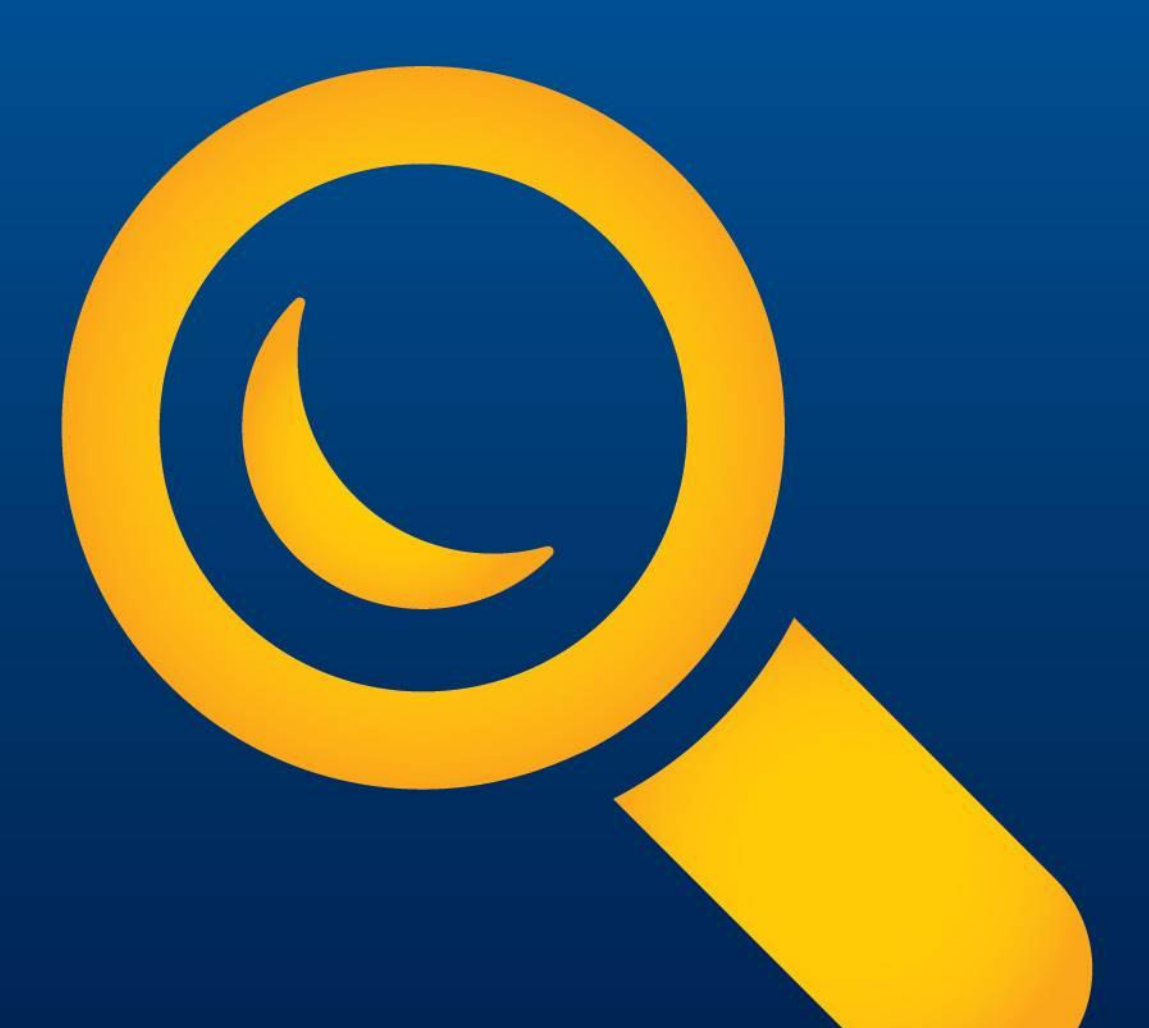

## **Agenda**

**Short overview of the dossier creation**

**Business Rules**

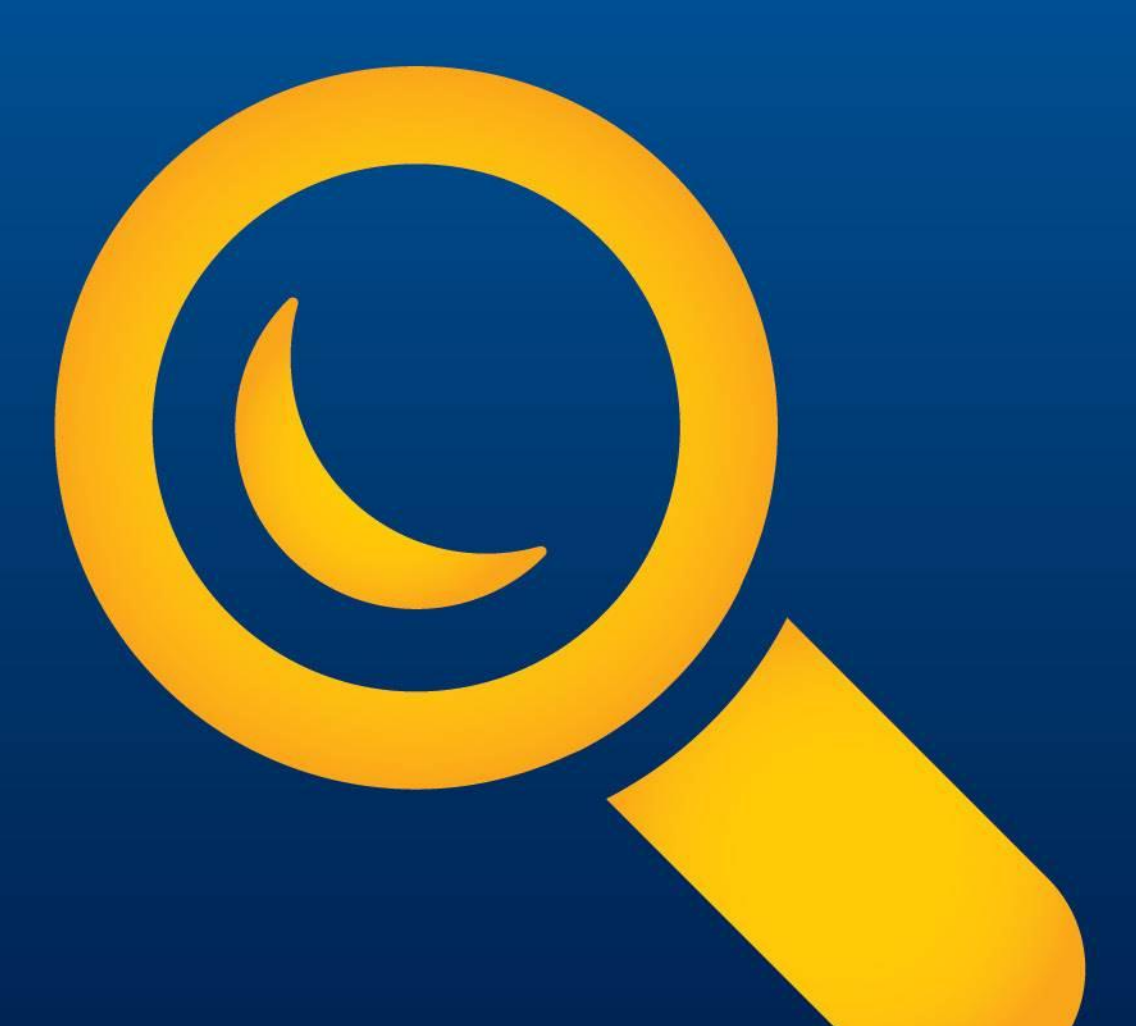

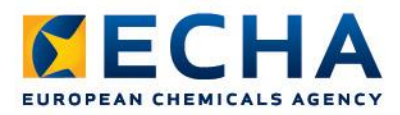

## **Preparing and submitting dossiers**

#### • Webinars:

#### • General principles of dossier preparation and submission

[http://echa.europa.eu/web/guest/view-article/-/journal\\_content/2dff7a95-55f4-440d-82b6-a7b615d2b7af](http://echa.europa.eu/web/guest/view-article/-/journal_content/2dff7a95-55f4-440d-82b6-a7b615d2b7af)

#### • Manuals:

#### • Industry User Manual 6. Dossier Submission

[http://echa.europa.eu/documents/10162/13654/ium6\\_dossier\\_submission\\_en.pdf](http://echa.europa.eu/documents/10162/13654/ium6_dossier_submission_en.pdf)

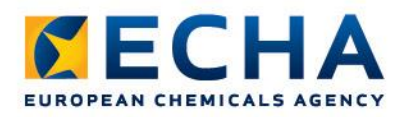

#### **Preparing and submitting dossiers**

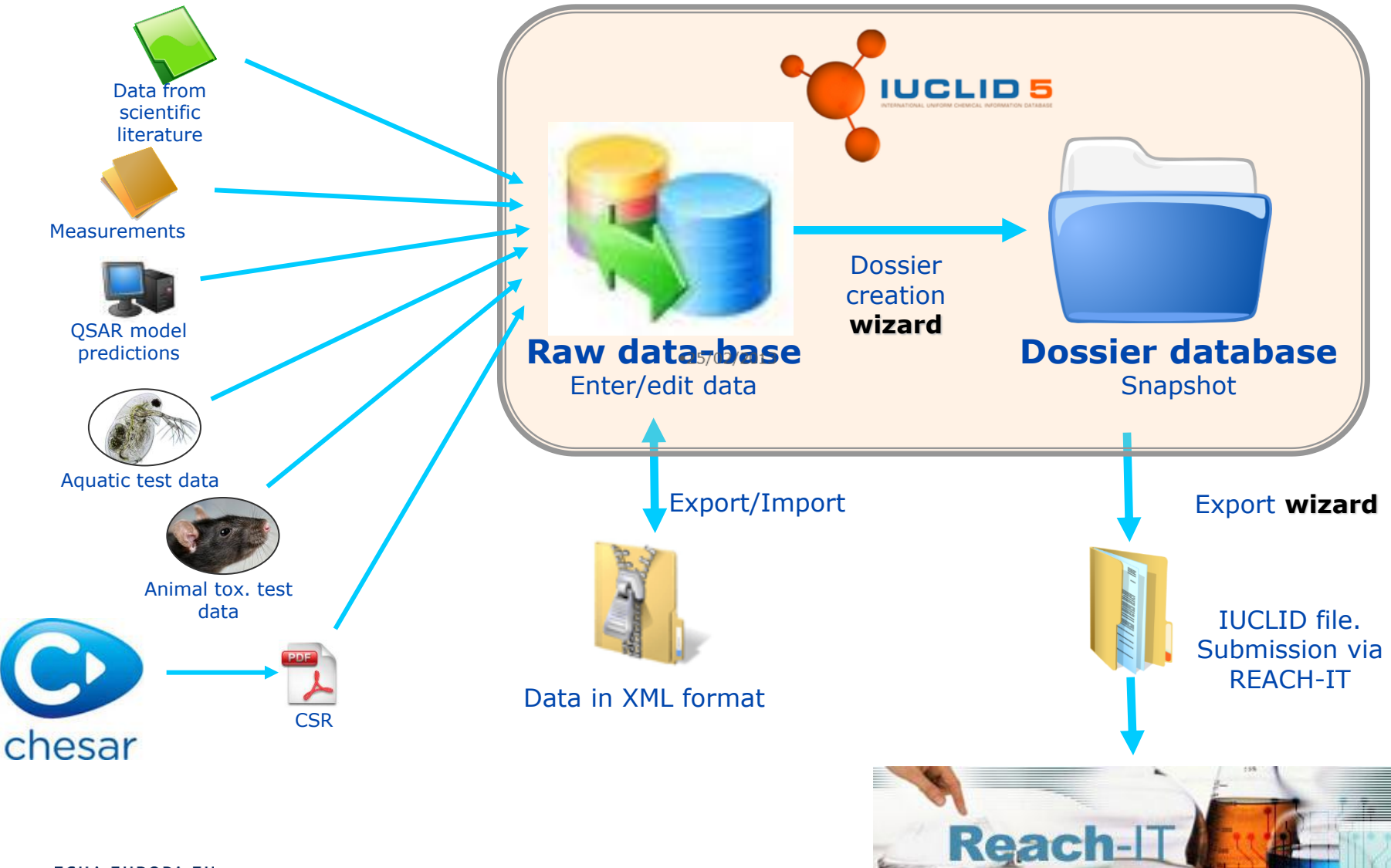

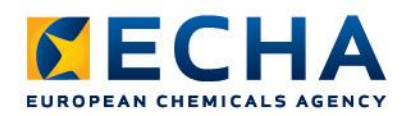

## **Dossier creation**

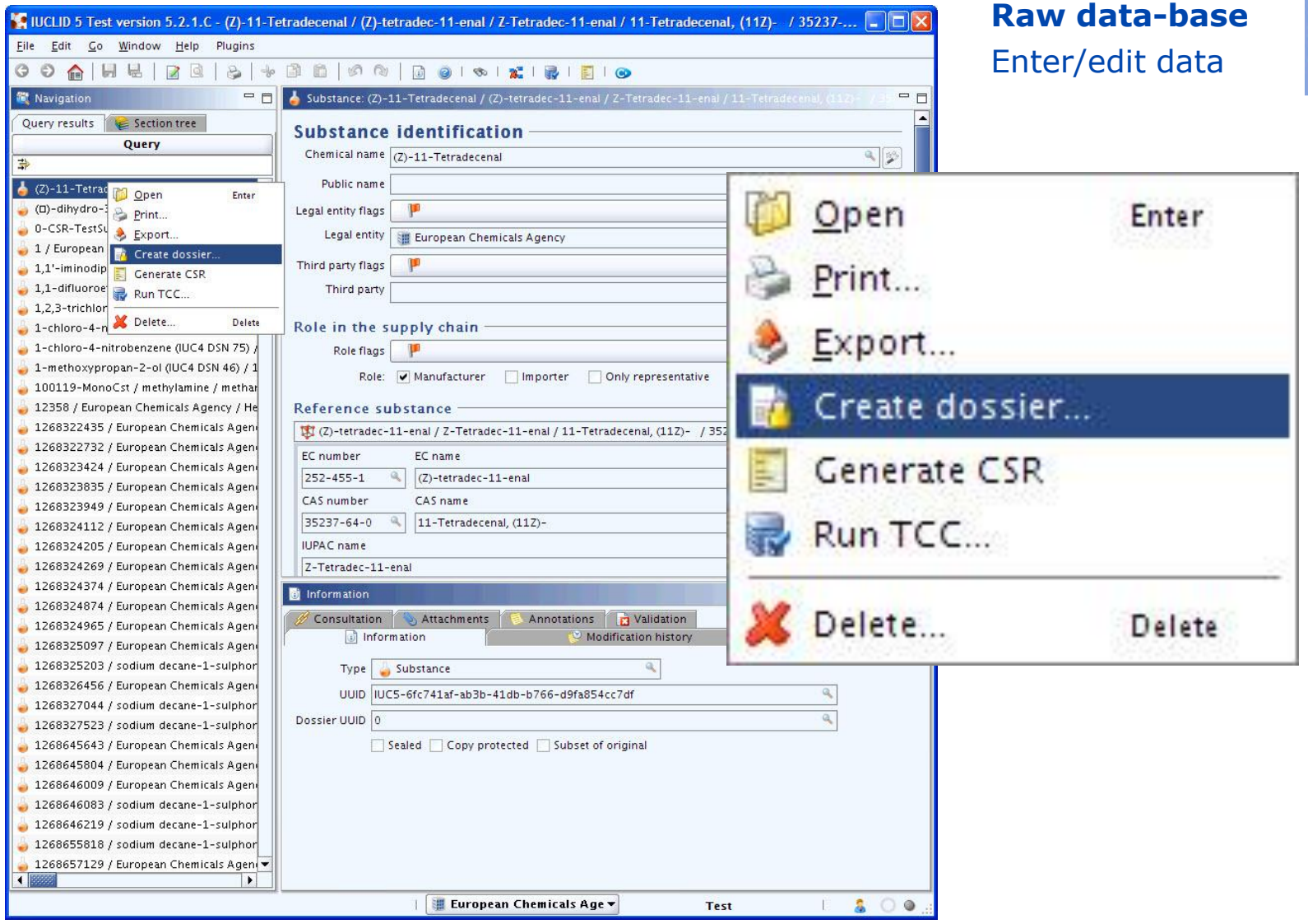

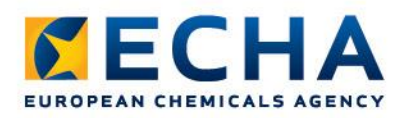

#### **Dossier creation wizard**

#### **Step 1.**

Define joint submissions tonnage band

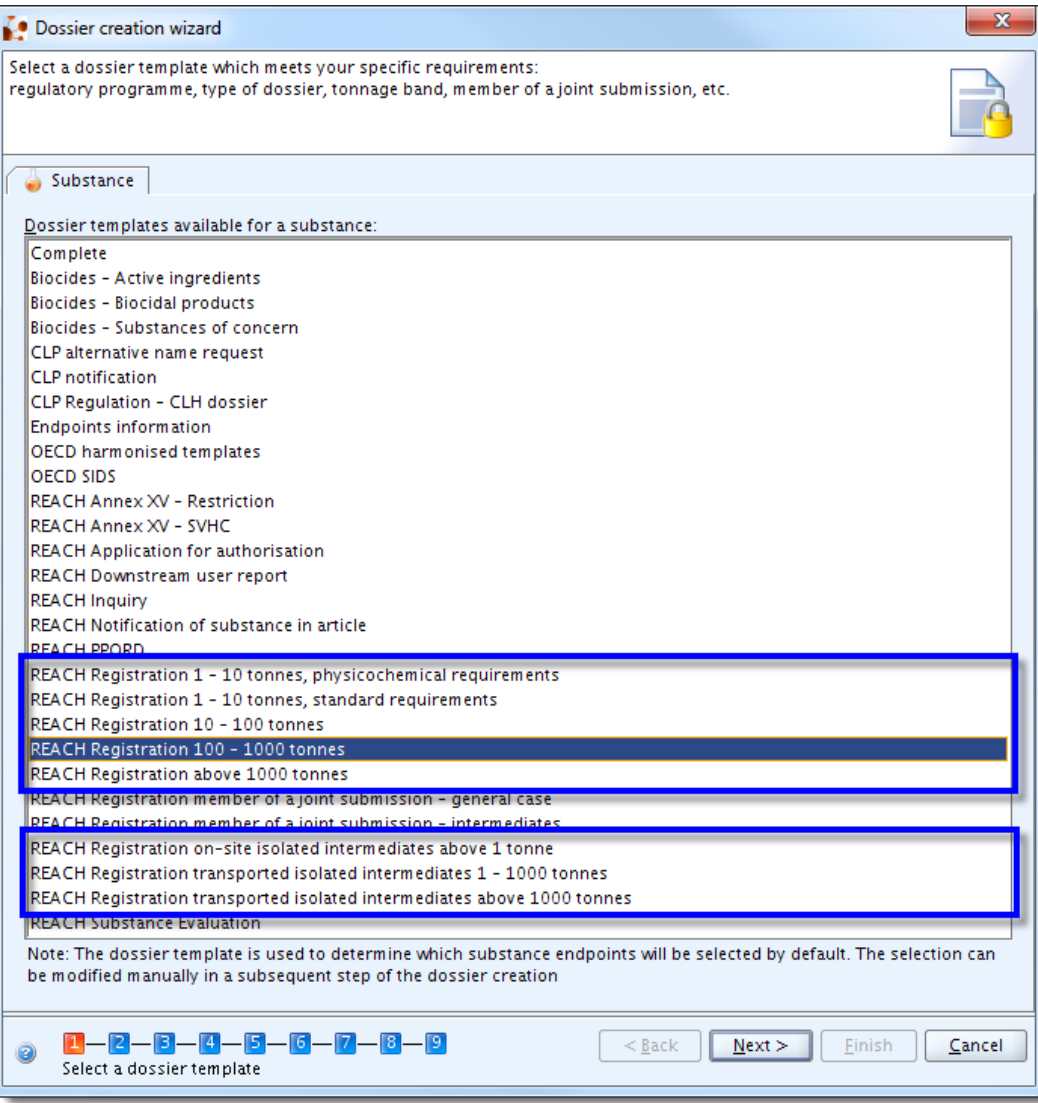

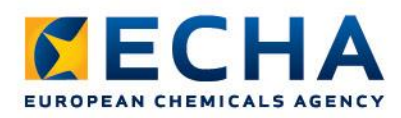

#### **Dossier creation wizard**

#### **Step 2.**

We suggest you to select all the flags

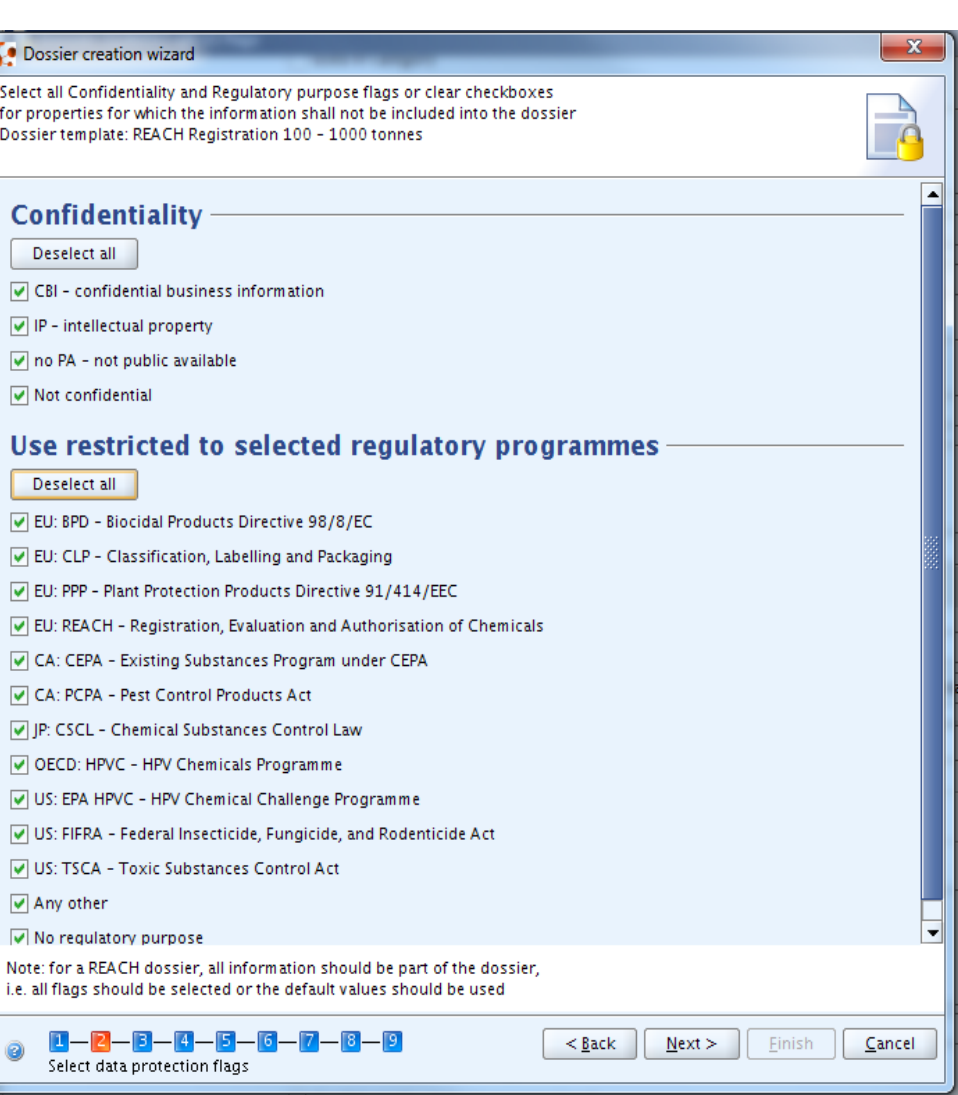

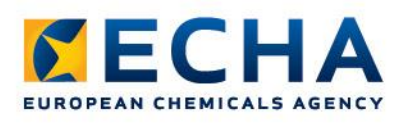

## **Dossier creation wizard**

#### **Step 7.**

#### Select the Dossier Header information

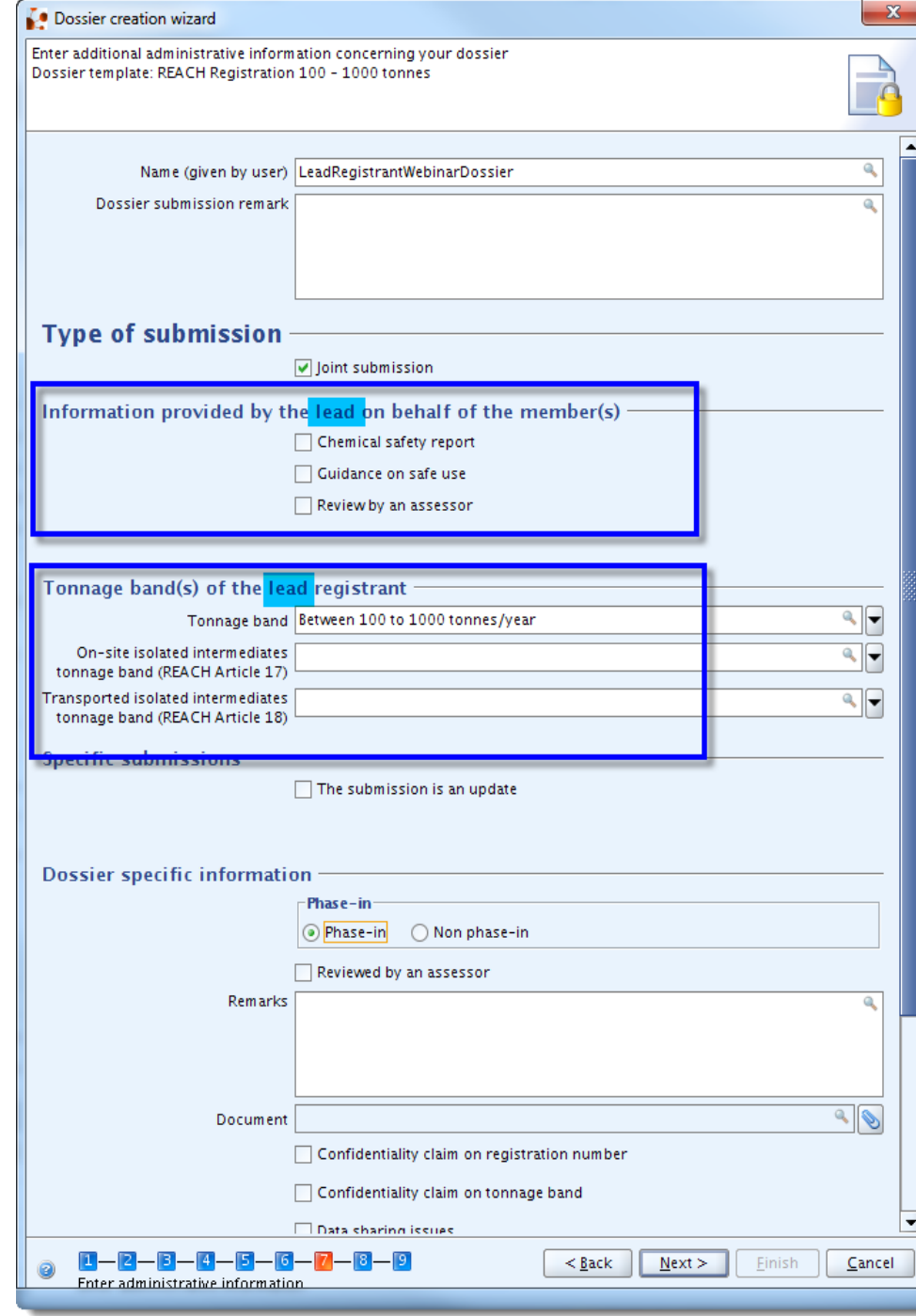

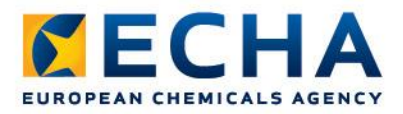

## **Verifying the Dossier Before Submission**

#### Plug-ins to use:

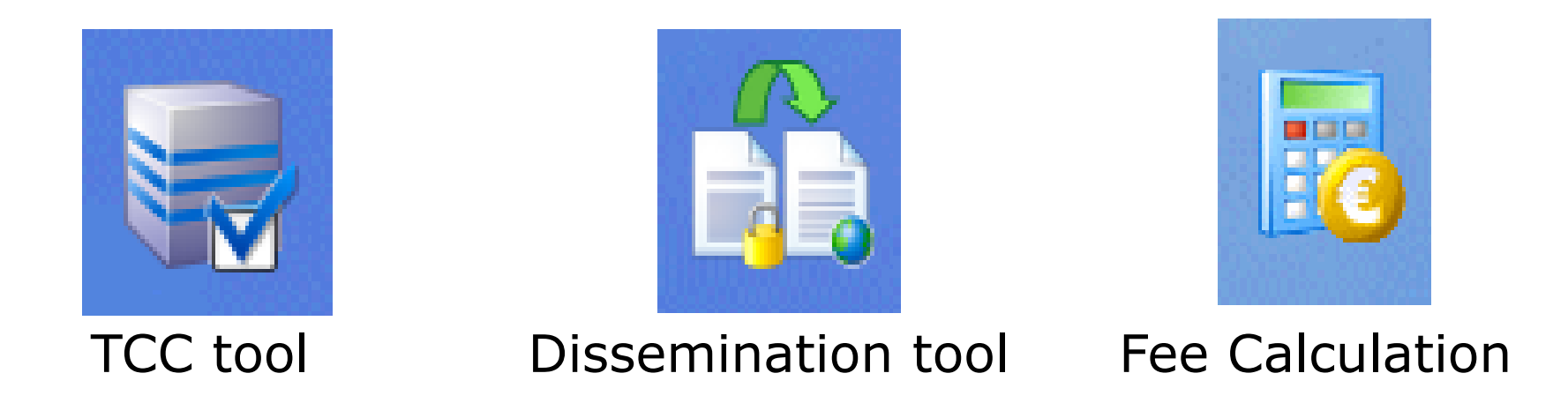

- Available for free from the IUCLID5 website
- Use the latest version

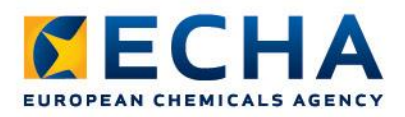

## **How to run the Plug-ins:**

#### In substance dataset: In final dossier:

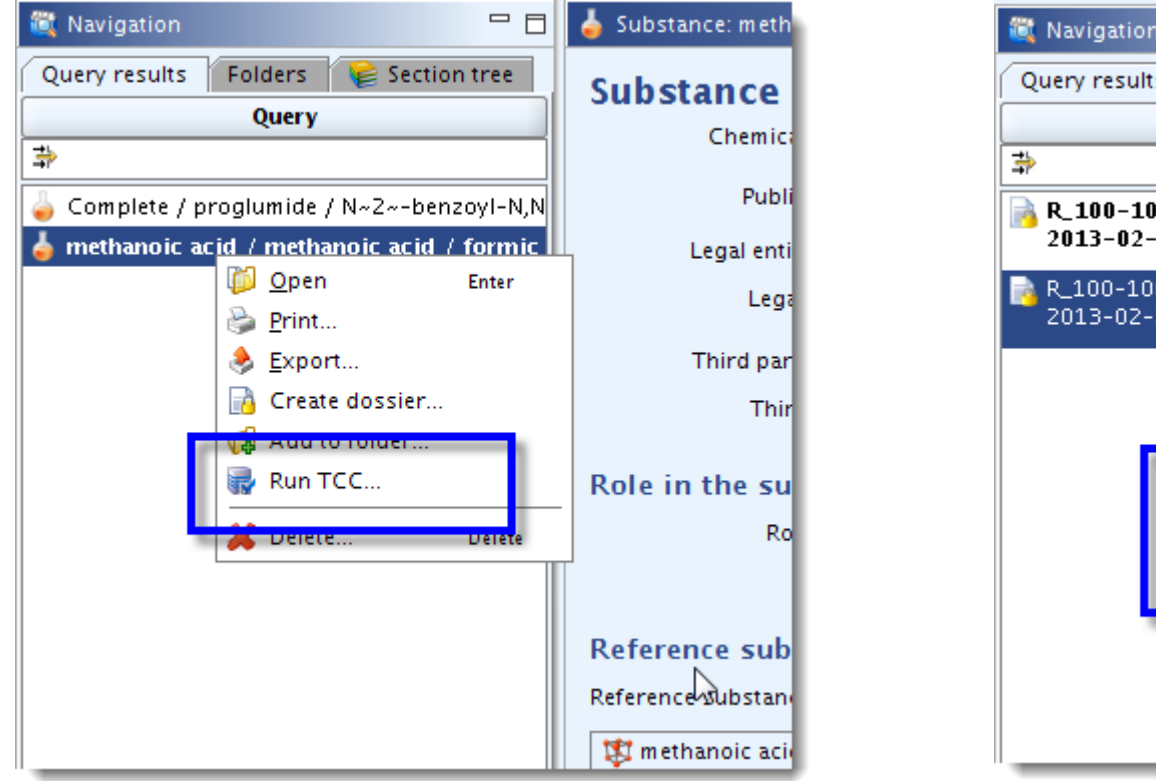

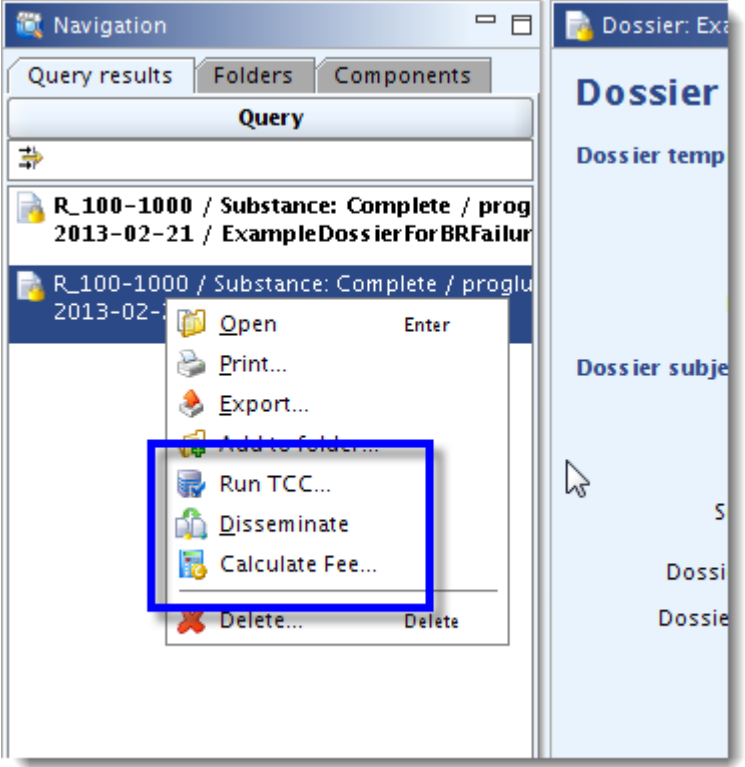

• Right click the substance/dossier and select the plug-in

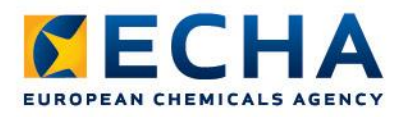

#### **the TCC tool**

• Checks most of the Business Rules

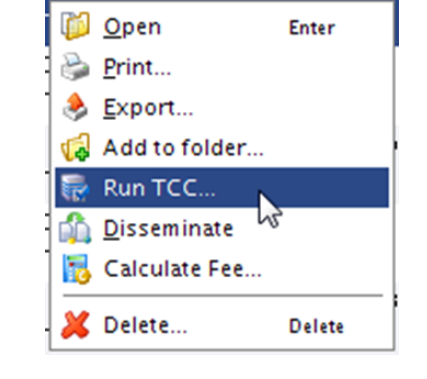

- Simulates Technical Completeness Check
- Verifies if minimum requirements are fulfilled
	- Checks relevant sections and endpoints based on tonnage band
- Two different results
	- Warning
	- Failure
- Can be run on substance dataset or on dossier

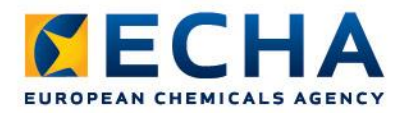

### **Run the TCC tool : Check that you have the latest version**

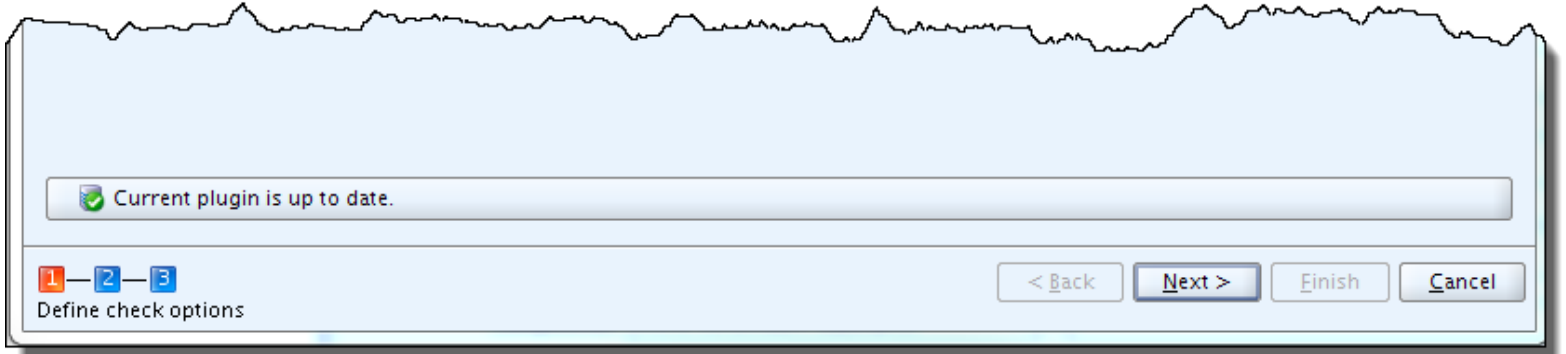

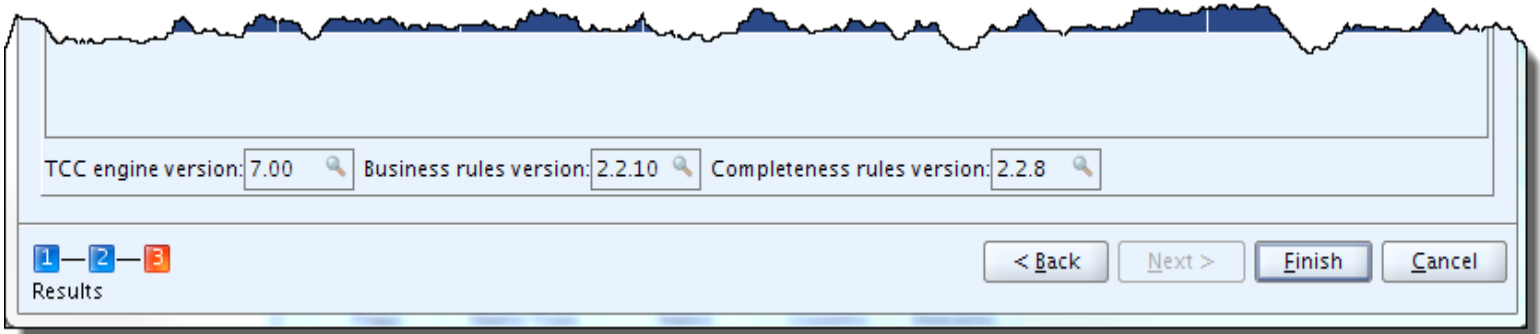

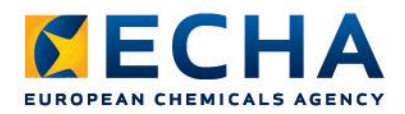

#### **Run the TCC tool: Filter rules**

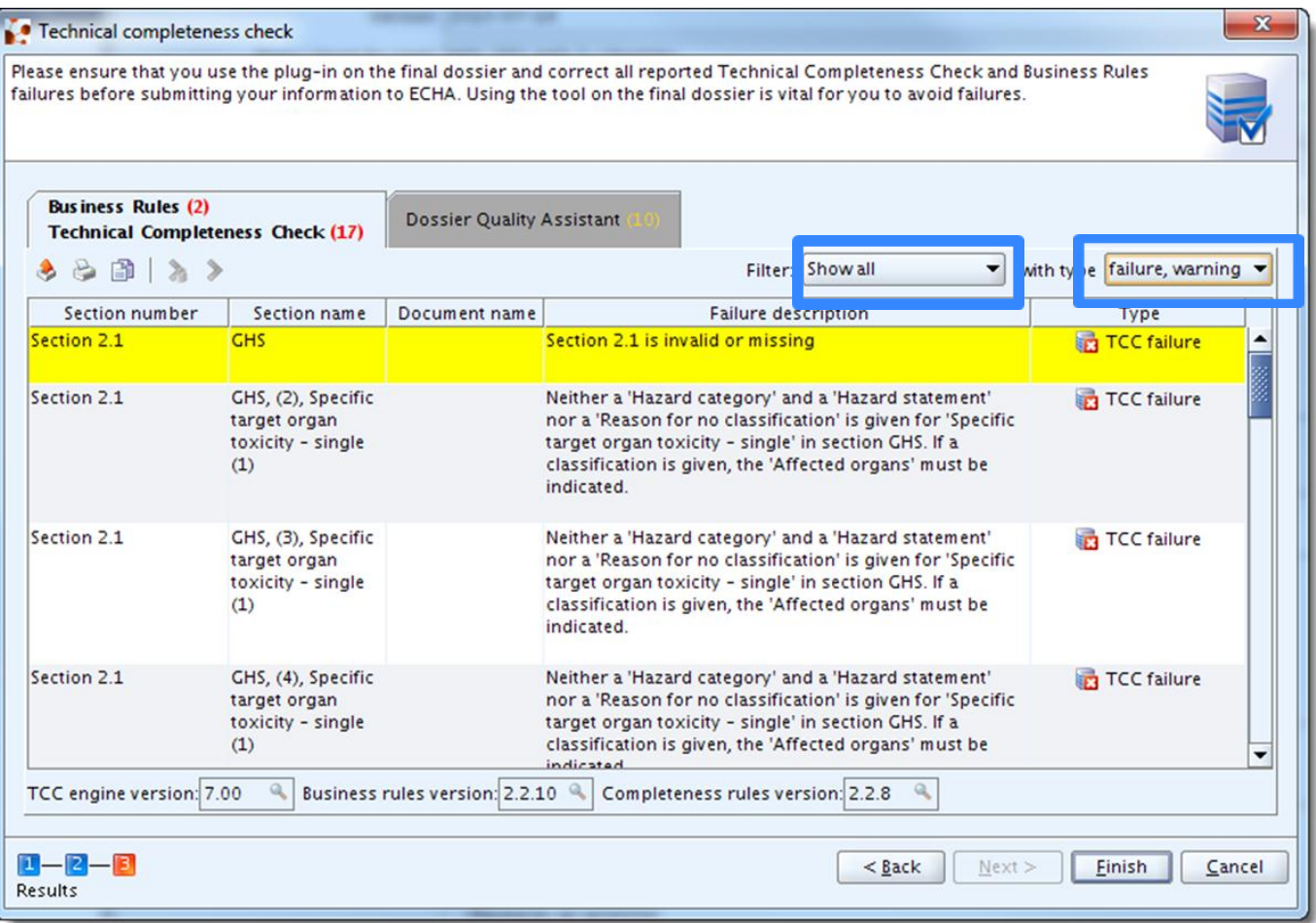

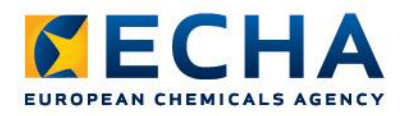

## **Run the TCC tool: When no failures are found**

When no TCC or BR failures are found in the dossier or on the substance dataset, this is reported by the following disclaimer messages:

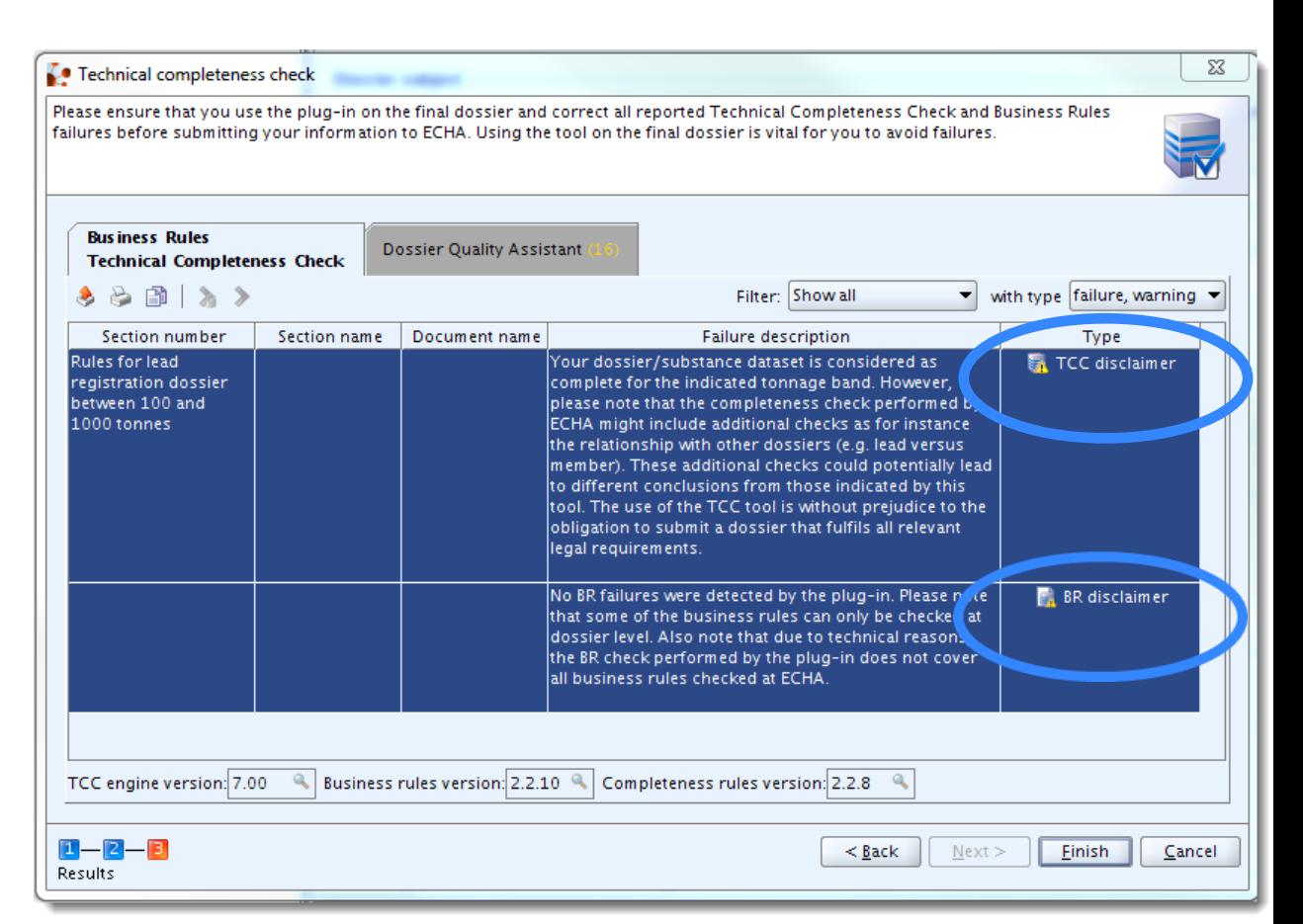

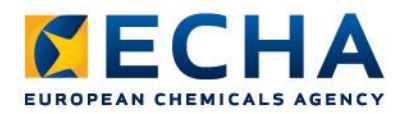

## **Run the TCC tool: New feature: Dossier Quality Assistant**

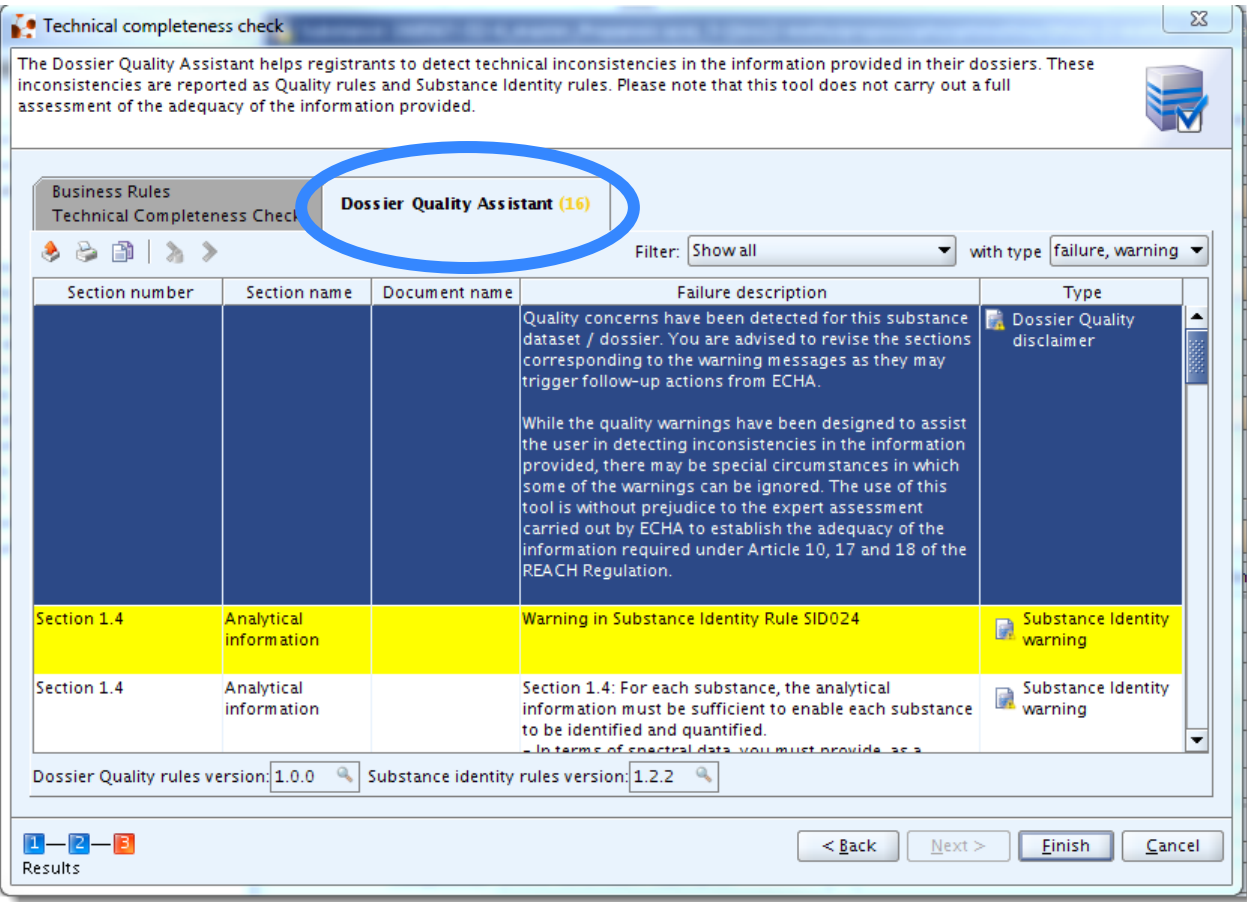

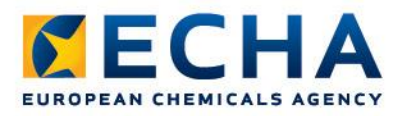

# **The TCC tool**

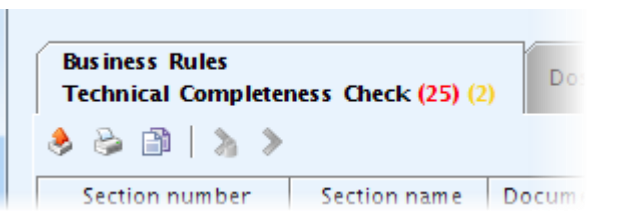

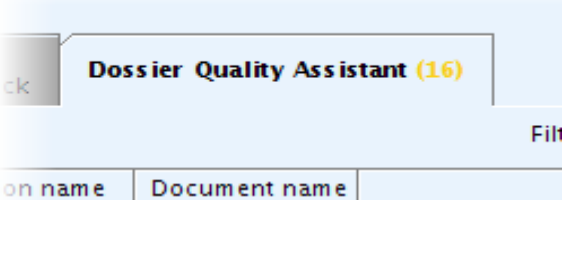

ECHA.EUROPA.EU

- BR failure  $\rightarrow$  Dossier fails BR in REACH-IT
- TCC failure  $\rightarrow$  Dossier fails TCC in REACH-IT
- BR warning is not an indication of that your dossier will fail the Business Rules, but it suggests that some information that should normally be in your registration dossier is missing.
- TCC warning is not an indication of that your dossier will fail the Technical Completeness Check, but it suggests that some information that should normally be in your registration dossier is missing.
- BR disclaimer no BR failures found
- TCC disclaimer no TCC failures found
- Dossier Quality warnings are recommendations on how to improve the consistency of the selected information
- Substance Identity warnings are recommendations on how to improve the consistency of the reported substance identity information

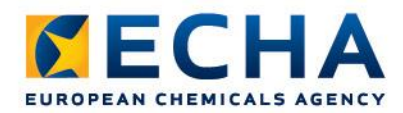

## **Run the Fee Calculation plugin**

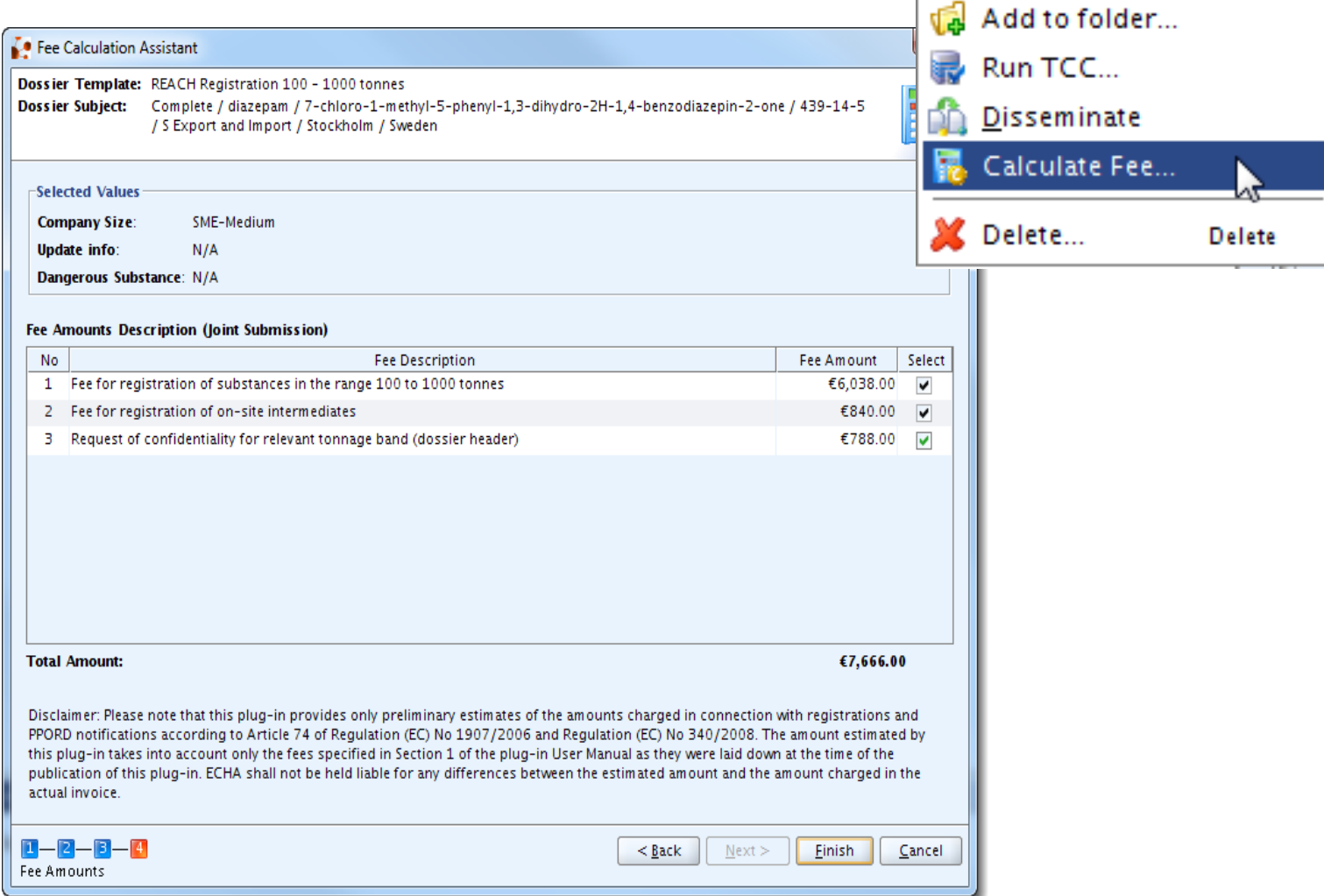

**Open** 

Print...

Export...

Enter

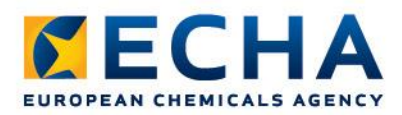

#### **Run the Dissemination tool**

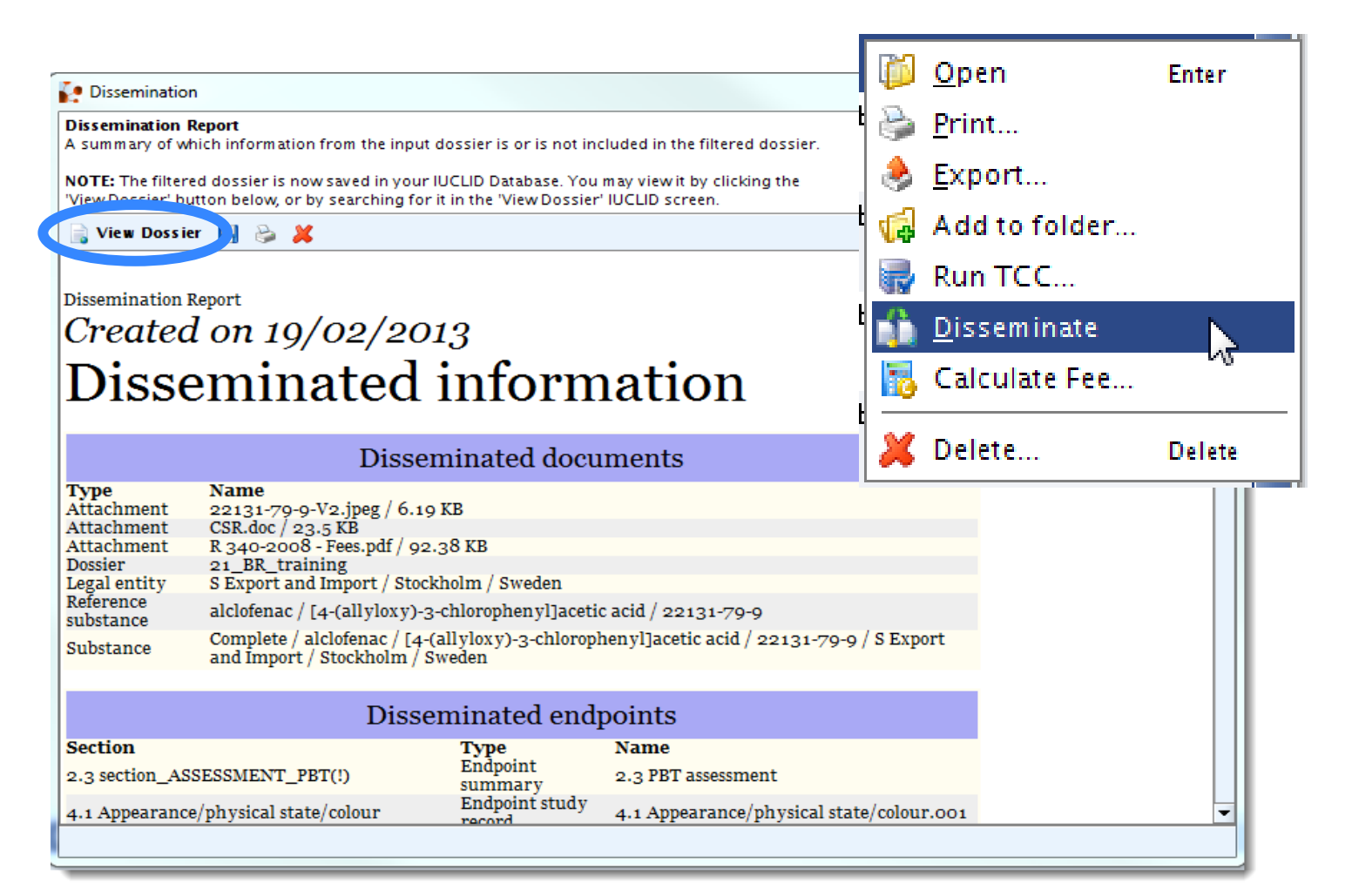

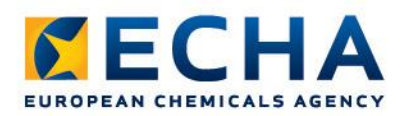

#### **Dossier export**

Snapshot  $\Box$ o $\times$ IUCLID 5 Test version 5.2.1.C Eile Edit Go Window Help Plugins **P. Dossier: Training1** Navigation Open Query results Components **Dossier header** Query 书 **Dossier template** R>1000 / Substance: Complete / benzald( Name REACH Registration above 1000 tonnes Print... 2010-04-15 / TCCTraining1a Version 2010-02-10 R>1000 / Substance: Complete / benzald 2010-04-15 / TCCTraining1a Name (given by user) Training1 R>1000 / Substance: Complete / benzald Export.. 2010-04-15 / TCCTraining1a **Dossier subject** R>1000 / Substance: Complete / benzald Name Complete / Formic acid / , jkjh / 50-00-0 / ECHA / Hels 2010-04-15 / TCCTraining1a COMPLETE / Substance: TEST1 / Europear в Generate CSR Public name Acid formic 20 D Open Enter Submitting legal entity | TAho oy / Espoo / Finland  $R$   $\geq$  Print... ber\_IUP/ \_onlyEC R Export... Dossier creation date/time 2010-04-14 09:01:16 EEST ber\_IUPA Run TCC... 20 Generate CSR \_onlyEC Dossier submission remark R Run TCC... **JUPAC**  $20$ \_onlyIUP **B.** Disseminate  $\mathbf{R}$ for\_IUPA **Disseminate** 20 Selete...  $9 - 1 - 10$ Delete R\_I-IU\_STD7 Substance, subst\_for\_IUPA used in category 2010-05-11 / Test\_IUPAC\_1\_reg\_1-10\_s R\_INT\_TR\_1-1000 / Substance: Test\_IUPA **Type of submission** 2010-05-11 / Test\_IUPAC\_1\_TOSIL\_1-10 Delete... R\_10-100 / Substance: 1268322435 / Eur Joint submission Delete 2010-03-18 / testiii On-site isolated intermediates R\_10-100 / Substance: 1268322435 / Eu tonnage band 2010-03-17 / testTADossier  $\Box$ **b** Information R\_10-100 / Substance: toimiiko2 / methal 2010-03-18 / toimiiko2 Consultation Attachments Annotations B Validation R\_INT\_TR\_1-1000 / Substance: 1 / Europe nformation Modification history Access 2010-03-19 / TOSI1-1000 R\_INT\_TR>1000 / Substance: 1 / Europea Type **Dossier** ۹ 2010-03-19 / TOSI>1000 R>1000 / Substance: Complete / Formic a UUID |IUC5-39bf77ce-3a13-4cbc-9ac1-da3d1df17ece Q 2010-04-14 / Training1 R>1000 / Substance: Complete / Formic a Dossier UUID | IUC5-39bf77ce-3a13-4cbc-9ac1-da3d1df17ece  $\alpha$ 2010-04-14 / Training1 Sealed | Copy protected | Subset of original R>1000 / Substance: Complete / Formic a 2010-04-14 / Training1a R>1000 / Substance: Complete / Formic a 2010-04-14 / Training1a CLP\_NOTIF / Substance: TA\_Substance / d 2010-03-30 / UVCB for UC24 R>1000 / Substance: Webinar Example Su 2010-04-26 / Webinar dossier ŀ.  $\blacksquare$ | Assign a legal entity to the current user  $\blacktriangleright$ SuperUser - F a.  $\circ$ 

**Dossier database**

### **Agenda**

**Short overview of the dossier creation**

**Business Rules**

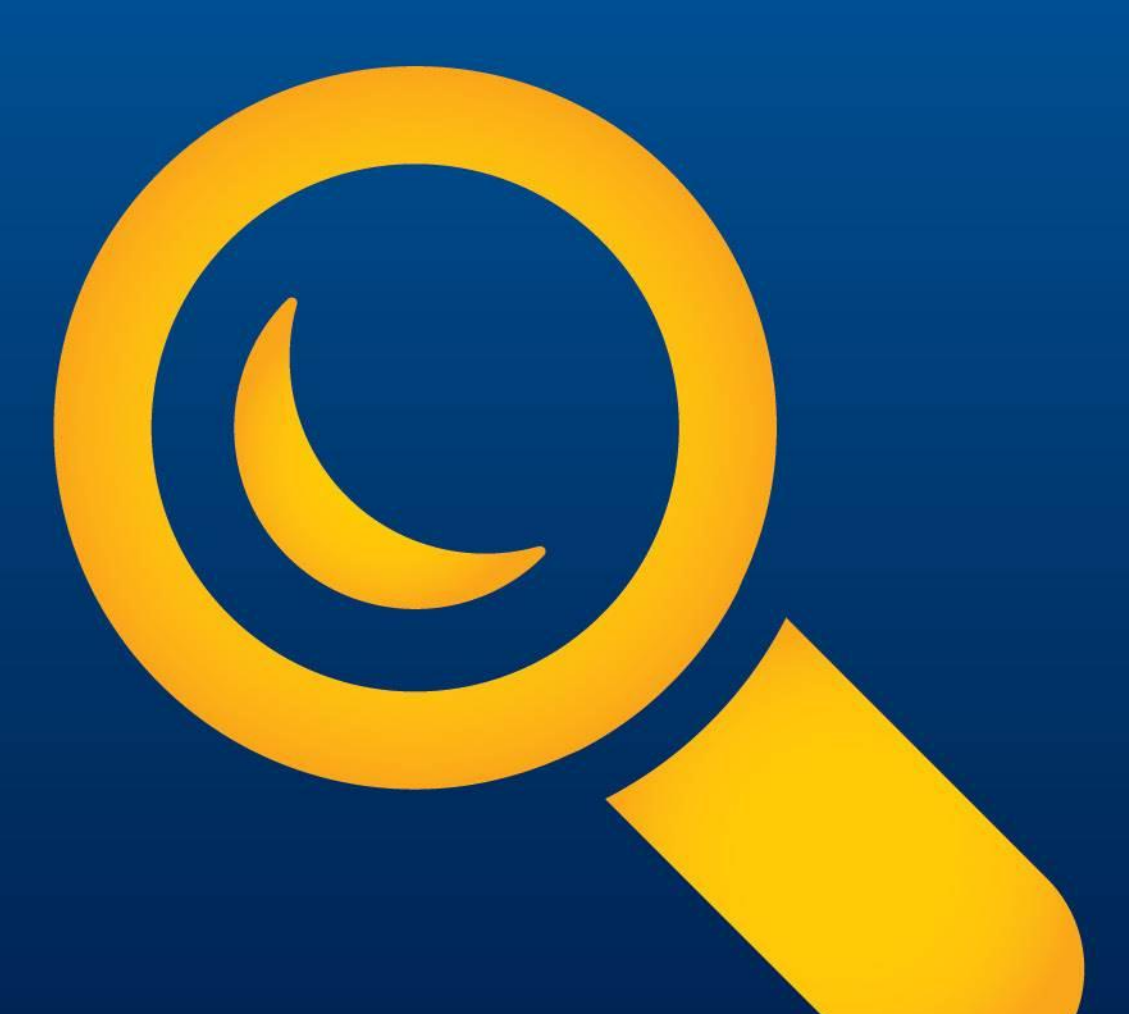

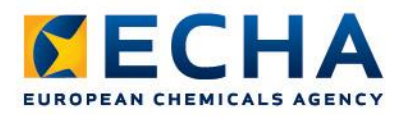

#### **What happens after dossier submission**

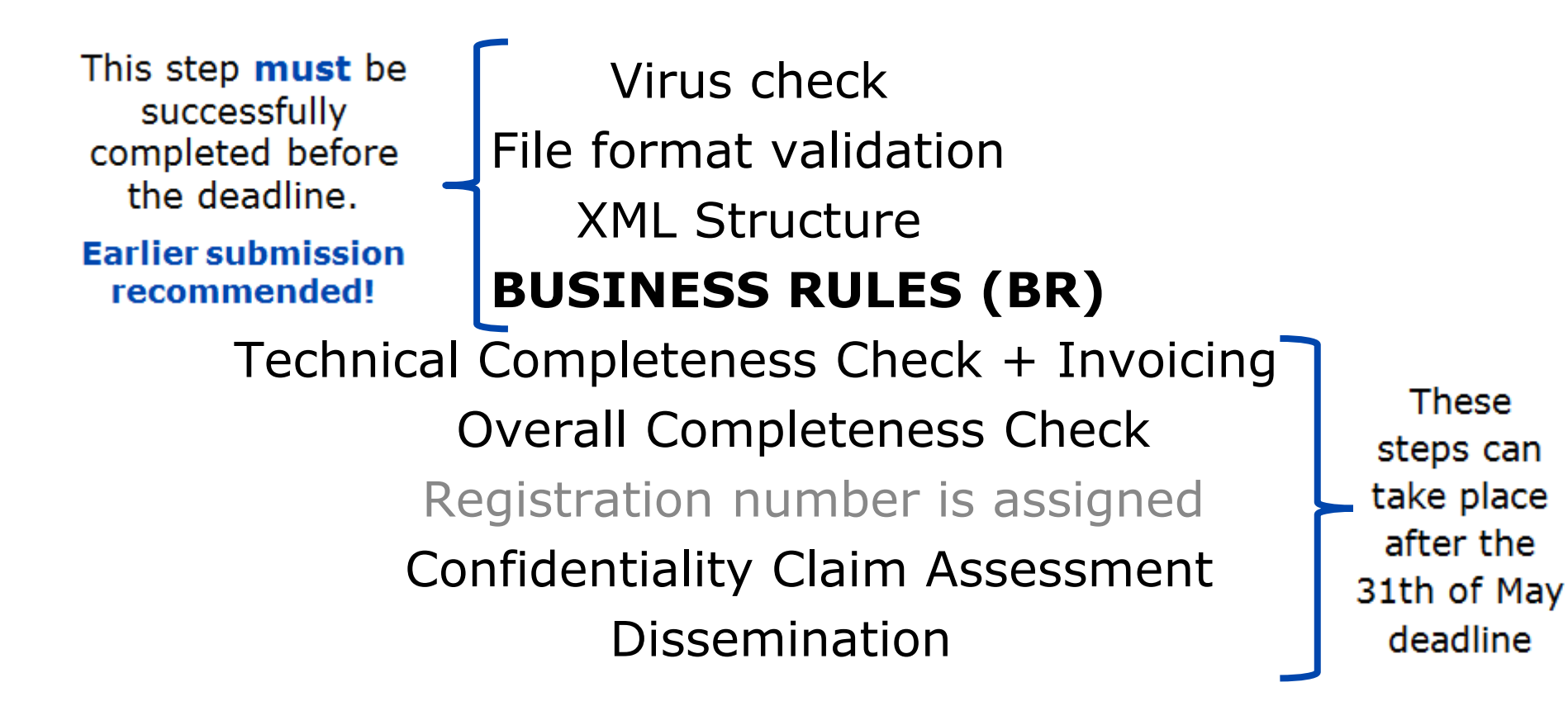

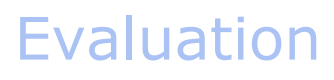

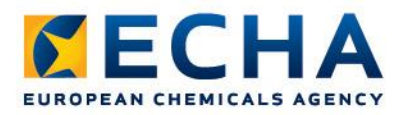

#### **What happens in REACH-IT**

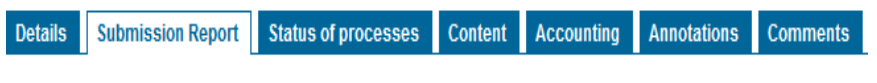

#### **Passed Tasks**

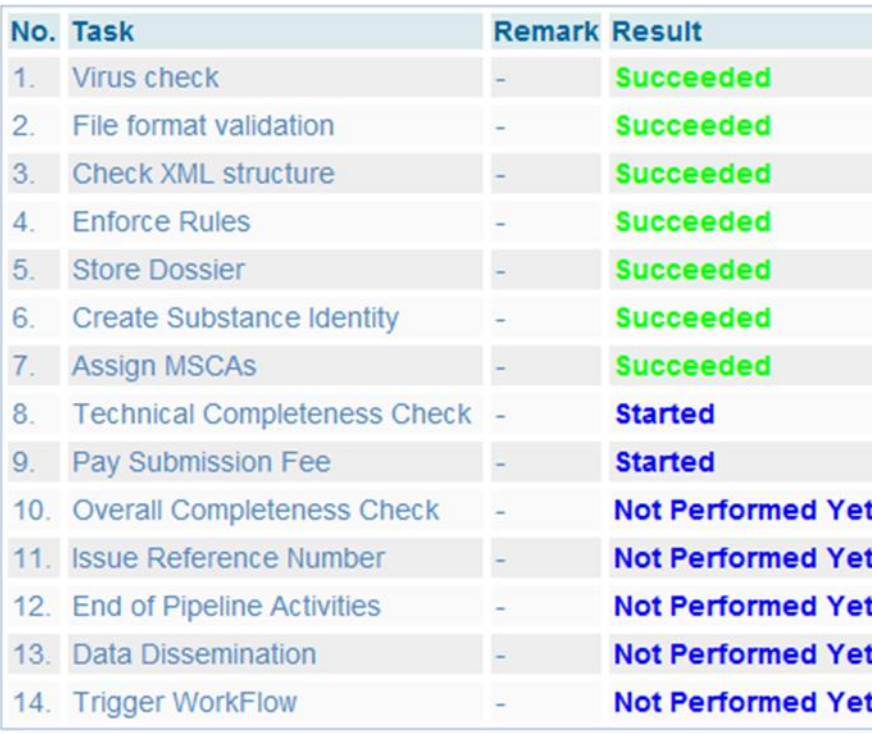

-uvunny View my messages

The list below displays the internal messages that were sent to you the last 30 days. To view all internal me Message box folder ? | User folder | Organisation folder | Role folder | Deleted message:

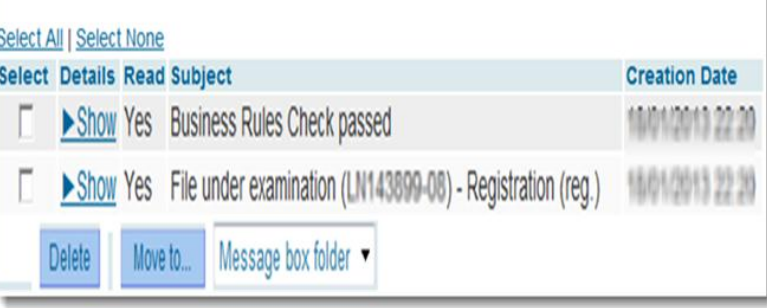

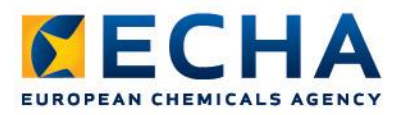

#### **Business Rules Verification (BR)**

- Administrative check
- Checked in REACH-IT
	- Format: verification of information
	- Administrative: certain information must be present in the dossier to be able to handle it

• If passed, dossier is accepted for processing

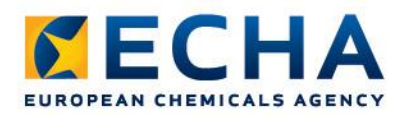

#### **Most common Business Rule failures in initial dossiers**

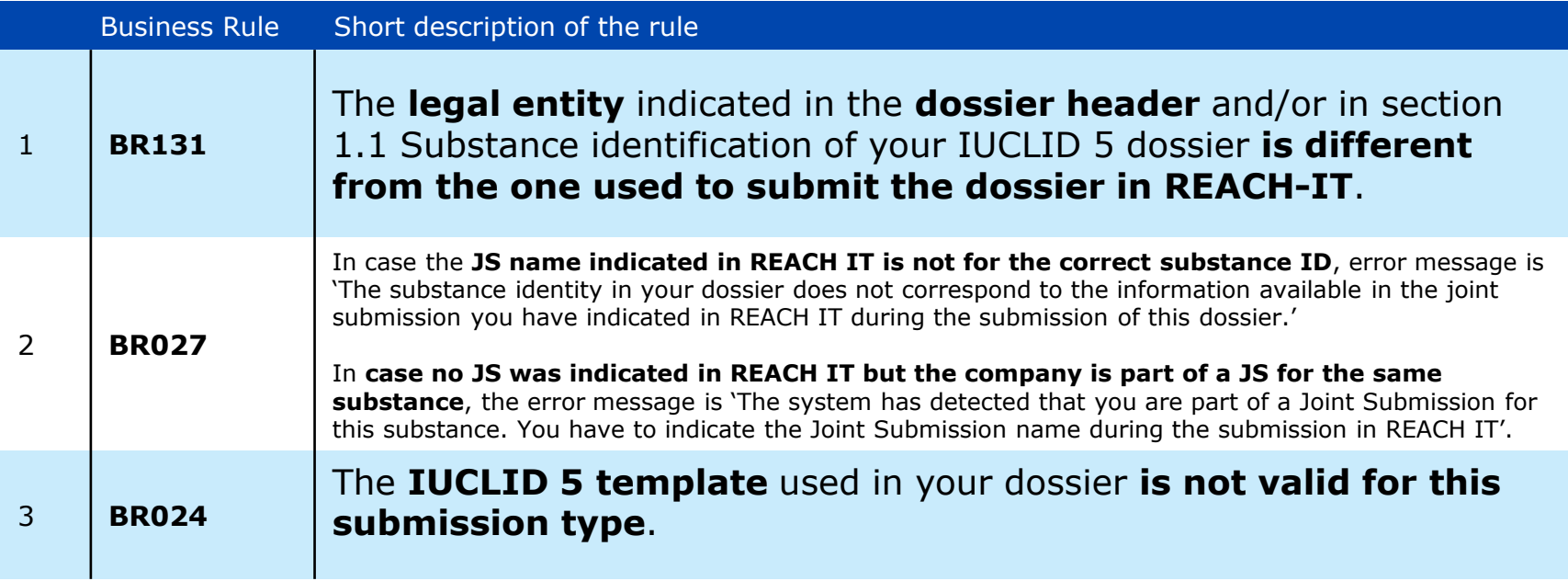

• Manual: Data Submission Manual 4 – How to Pass Business Rule Verification

<http://echa.europa.eu/web/guest/support/dossier-submission-tools/reach-it/data-submission-industry-user-manuals>

• Webinar: Registration process I: Business Rules – What they are and how to pass them

[http://echa.europa.eu/web/guest/view-article/-/journal\\_content/ac5c7739-a57d-41a3-9163-be762eafeab0](http://echa.europa.eu/web/guest/view-article/-/journal_content/ac5c7739-a57d-41a3-9163-be762eafeab0)

ECHA.EUROPA.EU

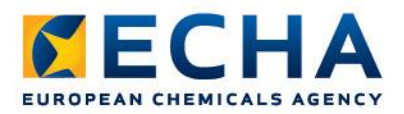

### **What If I Have Failed Business Rules?**

- Communication is sent to REACH-IT mailbox
	- Check submission report

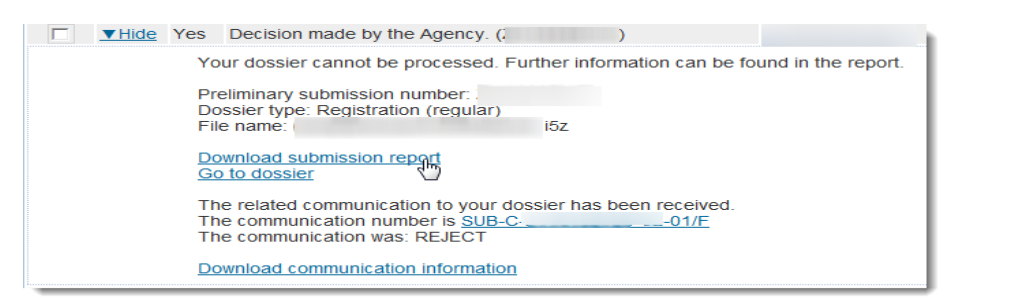

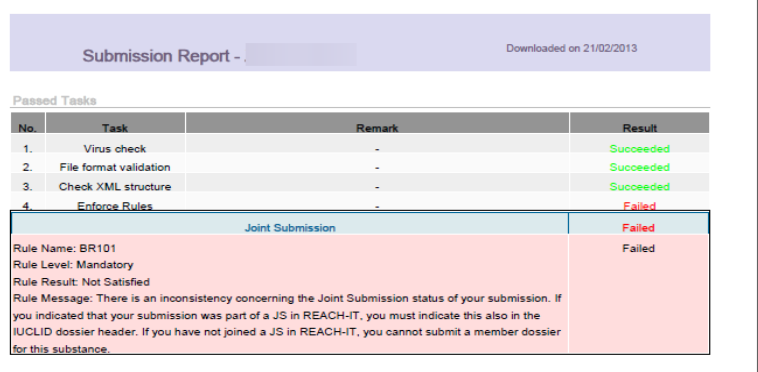

- Don't panic!
	- Can resubmit as many times, as needed
	- No fee is charged related to these BR failures
	- No deadline for resubmission (except REACH deadline 31th of May 2013 still applies for 100-1000t/year dossiers)

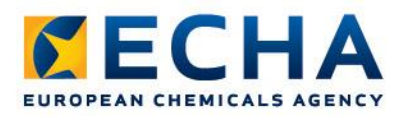

#### **If your initial dossier fails in Business Rules then…**

- Identify the failure. Correct it. Dossier can not be modified, editing is only allowed in 'substance dataset' mode.
- Create the new dossier. Do not tick ' The submission is an update' box.
- Check your new dossier with the TCC tool!

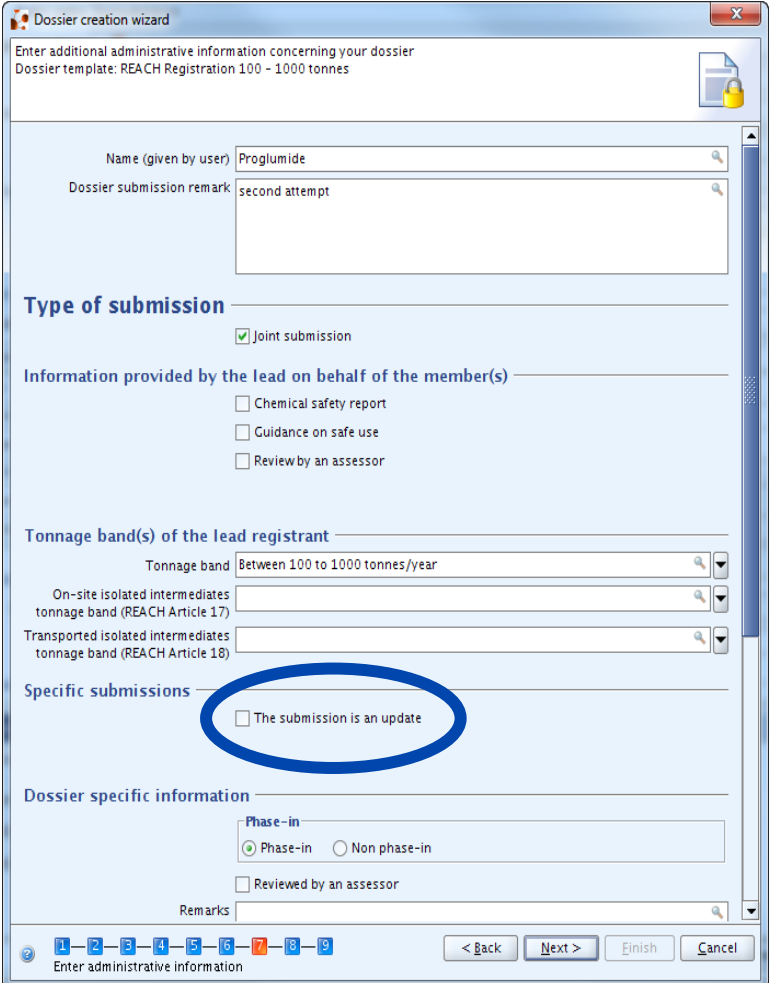

#### **Key Messages**

- Run the TCC-tool in the dossier
- Business Rules step must pass BEFORE the deadline
- Lead dossiers Business Rules have to be passed, before members can proceed with their submissions
- Contact ECHA Helpdesk

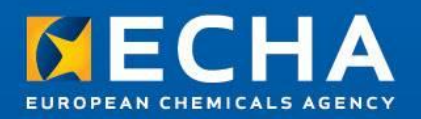

## **Thank you!**

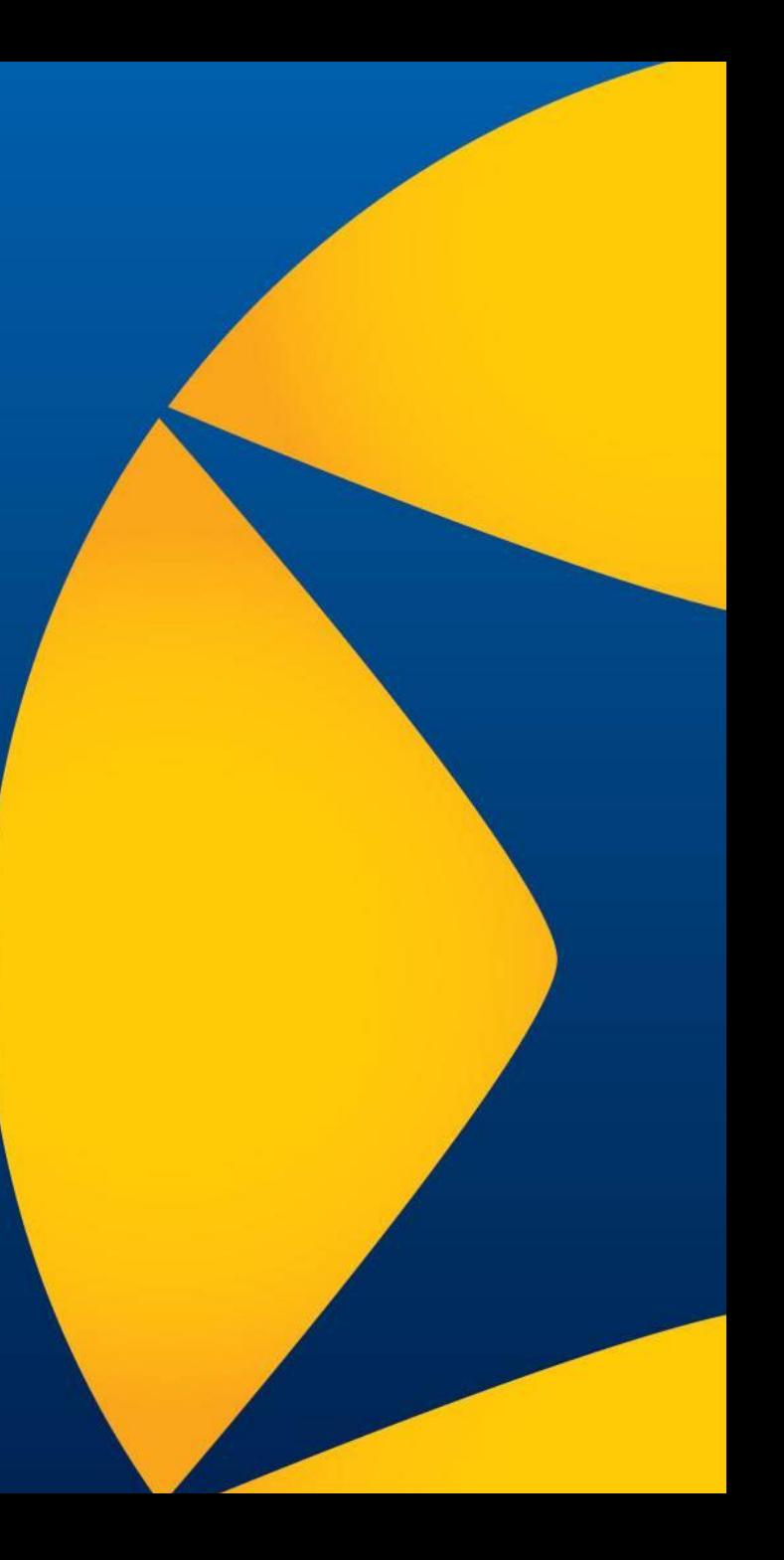